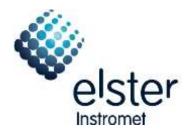

# WinPADS200-EK V2.80 - V2.99

The most important additions in brief

# Contents

| 1   | MODIFICATIONS FOR V2.99                | 4 |
|-----|----------------------------------------|---|
| 2   | MODIFICATIONS FOR V2.98                | 4 |
| 3   | MODIFICATIONS FOR V2.97                | 4 |
| 3.1 | ComFTP                                 | 4 |
| 3.2 | Update wpp files                       | 4 |
| 3.3 | ModemINI                               | 4 |
| 3.4 | Data book                              | 4 |
| 3.5 | Further changes                        | 4 |
| 4   | MODIFICATIONS FOR V2.96                | 5 |
| 4.1 | ComFTP                                 | 5 |
| 4.2 | Data books                             | 5 |
| 4.3 | Further changes                        | 5 |
| 5   | MODIFICATIONS FOR V2.95                | 5 |
| 6   | MODIFICATIONS FOR V2.94                | 5 |
| 6.1 | Parameterization of modem applications | 5 |
| 6.2 | AGA-8                                  | 5 |
| 6.3 | User lists                             | 6 |
| 6.4 | Modbus                                 | 6 |

| 6.5  | Databooks                                                                   | 6  |
|------|-----------------------------------------------------------------------------|----|
| 6.6  | Bug fix                                                                     | 6  |
| 7 I  | MODIFICATIONS FOR V2.93                                                     | 6  |
| 7.1  | COM-FTP                                                                     | 6  |
| 7.2  | Modbus                                                                      | 6  |
| 7.3  | Structure of WPP-Files                                                      | 6  |
| 7.4  | Changes in WPP-Files                                                        | 7  |
| 7.5  | Data books                                                                  | 7  |
| 8 I  | MODIFICATIONS FOR V2.92                                                     | 7  |
| 9 I  | MODIFICATIONS FOR V2.91                                                     | 7  |
| 10   | MODIFICATIONS FOR V2.90                                                     | 7  |
| 11   | MODIFICATIONS FOR V2.82                                                     | 7  |
| 11.1 | Configure the modem application ComFTP                                      | 7  |
| 11.2 | Read out monthly archives                                                   | 8  |
| 11.3 | Modifications in the SMS configuration                                      | 8  |
| 11.4 | Dialog 'Device to be called'                                                | 8  |
| 11.5 | Bug fixing                                                                  | 9  |
| 12   | MODIFICATIONS FOR V2.81                                                     | 9  |
| 13   | MODIFICATIONS FOR V2.80                                                     | 10 |
| 13.1 | Address Selection Dialog for SMS, User List and User Column                 | 10 |
| 13.2 | Data Book is now also available for supplier and maintenance access parties | 12 |
| 13.3 | Data Book are revised and errors are corrected                              | 13 |
| 13.4 | Automatic recognition of the data format 7E1 and 8N1                        | 13 |
| 13.5 | New Login dialog during connection build up with wrong password             | 15 |
| 13.6 | Type of Encoder can be set now                                              | 16 |
| 13.7 | The menu shown in the device display can be restricted to the user column   | 17 |

| 13.8  | Pages which are not necessary for a certain device type are now no longer shown | 17 |
|-------|---------------------------------------------------------------------------------|----|
| 13.9  | The remaining battery service life time is shown now                            | 17 |
| 13.10 | New SMS functions can be set with assistant                                     | 18 |
| 13.11 | Create a SMS-Layout                                                             | 21 |
| 13.12 | The Trace function was moved to the file menu                                   | 21 |

# 1 Modifications for V2.99

- Integration of the actual ModemINI to parameterise GSM/GPRS modems.
- New wpp file added (for ComFTP)
- Adjustment of texts (for ComFTP)

# 2 Modifications for V2.98

- Update of the wpp files.
- Update of data books.
- ComFTP: Archive names for EK280 added.

# 3 Modifications for V2.97

# 3.1 ComFTP

• ComFTP: Support for ComFTP Versions as from 1.23 integrated.

#### 3.2 Update wpp files

• Update of the wpp files.

#### 3.3 ModemINI

• Integration of the actual ModemINI to parameterise GSM/GPRS modems.

#### 3.4 Data book

• The K-value mode, 2<sup>nd</sup> pressure sensor and the pressure unit is taken into account automatically.

#### 3.5 Further changes

- Register card standard output data expanded.
- Display of messages improved.
- Display GSM modem status.
- Languages: Support for French and Hungarian.
- Several minor changes.

# 4 Modifications for V2.96

# 4.1 ComFTP

Support for ComFTP Versions as from 1.21 integrated.

#### 4.2 Data books

- The MID approval in data books is automatically used now. Separate MID-Templates are not necessary anymore.
- Hint for the cp Value using the encoder mode added.
- Order number and customer name removed.
- New data books for K-value mode " fixed value" and "Detailed Characterization, equivalent to AGA-8 DC 92" added.

#### 4.3 Further changes

- Dialogs "Open Lock" and "Change Key" revised.
- Flexible archives: The maximum amount of column of flexible archives is now determined dynamically.
- User list: Attributes could now be read out (again). The automatic formatting of values considers now float values in scientific notation and date values.
- Readout of archives. If connection was started by using the "Read out archives" button the values of the main page will be read out afterwards.
- Address lists extended.
- Error message for error 249 revised.

# 5 Modifications for V2.95

- Hungarian language added.
- WPP-file set updated.
- Data books: Terms "Model" and "Bauart" completely changed to "Approval" and "Zulassung".

# 6 Modifications for V2.94

#### 6.1 Parameterization of modem applications

Additional to the modem application ComFTP the modem applications ComTSC and ComTCPserv can now be parameterized. (For that purpose the application "ModemIni" will be started.)

#### 6.2 AGA-8

New method for AGA-8 calculation can be parameterized.

# 6.3 User lists

The user lists can now be configured directly by a button on the corresponding page. Predefined values were moved to the new category "Other".

#### 6.4 Modbus

- The list of Modbus registers can now be saved in a wpp-file, so it can be copied to another device quickly.
- The list of Modbus registers can now be deleted directly.
- The "Modbus Addressing Mode" can now be parameterized.

#### 6.5 Databooks

Terms "Model" and "Bauart" changed to "Approval" and "Zulassung".

#### 6.6 Bug fix

The standard temperature could not be set in all devices.

# 7 Modifications for V2.93

#### 7.1 COM-FTP

COM-FTP Parameterization updated.

#### 7.2 Modbus

The baud rate could be parameterized correctly now. Identifiers for "register order"changed.

#### 7.3 Structure of WPP-Files

The WPP-Files are now structured in further subfolders below the folder of the device version:

EM260: Files for EM260 FE260: Files for FE260 FE260-OPTO: Files for FE260-OPTO FE230: Files for FE230 DMxxx-Modem Files for DMxxx-Modems

**Applications:** Files to parameterize languages, units, output function, modem reset and special functions.

# 7.4 Changes in WPP-Files

#### CL-Modem

The WPP-Files for the CL-Modem are reduced to 2 files (...-CL-Modem, 300-4800 and ...- CL-Modem, 9600 fix). More baud rates could be parameterized with WinPADS.

# FE230

New Files for call acceptance window 2x daily

#### 7.5 Data books

Chapter order changed. Customer name removed.

#### 8 Modifications for V2.92

• Error in connection via Bluetooth was corrected

# 9 Modifications for V2.91

- Warning limits can be activated
- Additional databooks for MID available
- Additional settings for COM-FTP available
- New filter function in address selection dialogs

# 10 Modifications for V2.90

- Modbus can be configured.
- Flexible archives can be configured
- The content of archives can be shown directly and can be saved as File
- OBIS-Codes are accessible through the new Dialog "Inspect Value".
- The LIS200-Bluetooth-Adapter can be used
- Pressure Adjustment possible for second pressure sensor
- New databooks for EK220

# 11 Modifications for V2.82

#### 11.1 Configure the modem application ComFTP

The modem application ,ComFTP' to transfer data by using the FTP protocol out of a volume corrector EK260 (from software version 2.51) with a connected transmitting unit (GSM/GPRS modem) could be configured with WinPADS

→ Details s. ,Inbetriebnahmeanleitung ComFTP'

#### **11.2 Read out monthly archives**

- To improve the evaluation of monthly archives with software WinLOOK, additional master data will be read out:
  - Customer No.
  - Customer Name
  - Meter No.
  - Meter location Name
  - Metering Point ID (if existing)
  - Software version
  - Status register
- To get the master data for a monthly archive even when the corresponding archive is empty, the read out process creates in any case an archive file which contains at least the master data.

#### **11.3 Modifications in the SMS configuration**

The SMS text mode (Entry 'Text-SMS') was added to the select list.

#### 11.4 Dialog 'Device to be called'

- A new entry 'Configure remote modem (ComFTP)' was created. This will be used to establish a connection to a modem with the application 'ComFTP' and not to the volume corrector itself. (see also 1.1 Configure the modem application ComFTP)
- The function to fill in a station name and a corresponding telephone number was revised:

It's still possible to fill in a telephone number directly and call a device. The last 20 numbers are available in a select list.

In addition to the number an associated station name could be defined via button '+'. These defined station names are also available in a select list afterwards. To delete a station name and the corresponding telephone number use button '-'.

| Device to be called                |    | <u>a</u> | × |
|------------------------------------|----|----------|---|
| Station name:                      |    |          |   |
| station high street                | •  | -        |   |
| Telephone number:                  |    |          |   |
| 0w047113344                        |    | -        |   |
|                                    |    |          |   |
| Configure remote modem (ComFTP)    |    |          |   |
| Device with current loop interface |    |          |   |
| IEC1107 device address             |    |          |   |
|                                    |    | -        |   |
|                                    |    |          |   |
|                                    |    |          |   |
|                                    |    |          |   |
|                                    |    |          |   |
|                                    |    |          |   |
|                                    |    |          | _ |
|                                    | ОК | Cancel   |   |

#### 11.5 Bug fixing

- **Dialling prefix in dialog 'Settings/ Interface' couldn't be deleted permanently** A deleted dialling prefix was set again to the default value 'T' after the software was restarted.
- Error in output function 'Status output, fixed pulse duration' Values in dialog 'outputs' like the impulse duration for the function 'status output, fixed pulse duration' weren't adopted after setting.
- Error in function data book After setting the data book parameter and using the command 'create data book' the scroll bars weren't shown if needed according to the selected font size.
- Error during updating the device software During the reload of a device copy some values couldn't be set.

# **12 Modifications for V2.81**

- Important timeouts are now adjustable
- Faster recognition of connection breaks
- The page "archives-counters" is now shown correctly
- Error in the "Trace" function was corrected
- The output function "long term pulses" is now displayed correctly
- Address-list for "address selection dialog" updated

# 13 Modifications for V2.80

#### 13.1 Address Selection Dialog for SMS, User List and User Column

Addresses for instance for the User Column can be comfortable chosen with the address selection dialog. After a mouse click to the "..." button the address selection dialog opened:

| 🌞 Select Address                                                                                                    | 4                                                                                                    |       |
|----------------------------------------------------------------------------------------------------|----------------------------------------------------------------------------------------------------|-------|
| Select Address • Date Kime • Meter • Inputs • per measuring period • per day • per month • Measured values • Status • Identification • Battery • Settings • Interface • Information • Commands | Add       Description         1:200       Main counter input 1         1:203       Adjustable counter input 1         1:240       Original meter reading at input 1 |       |
|                                                                                                    | OK C4                                                                                                    | ancel |

The different in the device existing addresses are sorted according to categories (left). To choose an address at first a category on the left has to be chosen and then an address.

| WinPADS for EK200-Series 2.80 Beta<br>File Action Data transfer Edit Settings Help |            |       | 1.5       |         |                                    |                        |                   |
|------------------------------------------------------------------------------------|------------|-------|-----------|---------|------------------------------------|------------------------|-------------------|
| Read out archives Send param. file Read out ratio                                  | ng data Se |       |           | alues   |                                    |                        |                   |
| Device information                                                                 |            |       |           |         | Supplier-                          | Status                 |                   |
| Device number Dev. type Version                                                    |            |       | ibr. lock | _       | lock                               | Status register        |                   |
| 4204282 EK260                                                                      | 2.51       | op    | en        |         | open                               | 1                      | Q,                |
| Customer                                                                           |            |       | Meter lo  | cation  | r                                  |                        |                   |
| Number Name                                                                        |            |       | Number    | ſ       | Nam                                | e                      |                   |
| 0 Kunde                                                                            |            |       | 0         |         | Mes                                | sstelle_x              | Metering Point ID |
|                                                                                    | <b>c c</b> |       | L         |         | 1                                  |                        |                   |
| Correction Outputs Archives Interface                                              | Configur   |       |           |         | a <b>book</b>  <br>ser'' in the de |                        |                   |
| Switch off display                                                                 | Incr. no.  |       |           | mn U    | Short form                         | evice<br>Current value |                   |
| Switch off time                                                                    | 1          | 0001: |           |         | SNo                                | 4204282                |                   |
| 2 Minutes                                                                          | 2          |       | :0302     | <u></u> | VbT                                | 0 m3                   |                   |
|                                                                                    | 3          |       | :031/J 1  |         | P                                  | 1 bar                  |                   |
| Change to standard display                                                         | 4          |       | :0310_1   | <br>    | T                                  | 31.23 °C               |                   |
|                                                                                    | 5          |       | :0310     |         | K                                  | 1.00075                |                   |
| Relapse time                                                                       | 6          | 0005  |           |         |                                    | 0.885                  |                   |
| 1 Minutes                                                                          | 7          | 0001: |           |         | SReg                               | 1                      |                   |
|                                                                                    | 8          | 0003  | :0161     |         | VbMP                               | 0 m3                   |                   |
| Menu (Columns to display)                                                          | 9          | 0003: | :0165_1   |         | Date                               | 2007-12-01             |                   |
| C User Column only                                                                 | 10         | 0003  | :0165_2   |         | Time                               | 06:00:00               |                   |
| ⊙ All                                                                              | 11         | 0002: | :0310     |         | Q.b                                | 0 m3/h                 |                   |
| Energy Column                                                                      | 12         | 0004: | :0310     |         | Qm                                 | 0 m3/h                 |                   |
|                                                                                    |            |       |           |         |                                    |                        |                   |
|                                                                                    |            |       |           |         |                                    |                        |                   |
|                                                                                    |            |       |           |         |                                    |                        |                   |
| \General\Display/                                                                  |            |       |           |         |                                    |                        |                   |

# 13.2 Data Book is now also available for supplier and maintenance access parties

The data book function is now also available for supplier and maintenance. To use the data book function choose at first a suitable format template under Settings  $\rightarrow$  Data Book:

| Databook settings                       | ×              |
|-----------------------------------------|----------------|
| Template                                |                |
| EK210-V102                              |                |
| 1                                       | ~              |
| Language                                |                |
| EN                                      |                |
|                                         |                |
| Calibration lab                         |                |
| <ul> <li>1 - Calibration lab</li> </ul> | Headlines      |
| C 2 - unnamed                           | Headlines      |
| O 3 - unnamed                           | Headlines      |
| O 4 - unnamed                           | Headlines      |
| C 5-unnamed                             | Headlines      |
| C 6 - unnamed                           | Headlines      |
|                                         |                |
|                                         | OK Cancel Help |

On the pages of the data book you can enter data book parameter, which are stored in the device (this function is not supported by all devices). With the function "Read Data" you can save these data as WPA file:

| 🔆 WinPADS for EK200-Series 2.80                                 |                                   |                   |
|-----------------------------------------------------------------|-----------------------------------|-------------------|
| Eile Action Data transfer Edit Settings Help                    |                                   |                   |
| Read out arc Read out archives data                             | Set values Read values            |                   |
| Device info                                                     | Locks Supplier-                   |                   |
| Device nu Read out rating data                                  | Calibr. lock lock Status register |                   |
| Device copy - Read our data 2.5<br>Device copy - Send back data | 1 open open                       | <u> </u>          |
| 4                                                               | Meter location                    |                   |
| Number Read values                                              | Number Name                       |                   |
| 0 Read predefined data set                                      |                                   | Metering Point ID |
|                                                                 |                                   |                   |
| Correction Outputs Archives Interface Con                       | iguration User Databook           |                   |
| Databook parameters                                             |                                   |                   |
| Description                                                     | Value                             | Unit              |
| Gas meter                                                       |                                   |                   |
| Туре:                                                           |                                   |                   |
| Serial number:                                                  | 000004204282                      |                   |
| Size:                                                           | Тур_х                             |                   |
| Manufacturer:                                                   | 2                                 |                   |
| Model:                                                          |                                   |                   |
| Year:                                                           |                                   |                   |
| Qmin:                                                           | 0                                 |                   |
| Pulse value:                                                    |                                   | Pulses/m3         |
| Qmax:                                                           | 0.05                              |                   |
| Serial no. encoder:                                             |                                   |                   |
|                                                                 |                                   |                   |
|                                                                 |                                   |                   |
|                                                                 |                                   |                   |
| Volume corrector (Volume input (Pressure- and temperal          | ure-sensor \Gas meter \Outputs /  |                   |
|                                                                 |                                   |                   |

Use the function "Edit  $\rightarrow$  Create Data Book..." to create the data book from the stored WPA file.

#### 13.3 Data Book are revised and errors are corrected

The data books for the Data Logger series were completely revised.

#### 13.4 Automatic recognition of the data format 7E1 and 8N1

Up to now the demanded data format of the end device has to be known before the connection is built up and has to be set under "Settings  $\rightarrow$  Interface".

The data format of the end device now can be detected automatically. For that the appropriate option must be chosen under "Settings  $\rightarrow$  Interface  $\rightarrow$  Extended...":

| Extended settings for modem interface                                                  |
|----------------------------------------------------------------------------------------|
| Settings<br>Baudrate<br>19200<br>C 7E1<br>Connection Termination<br>Hang up with "ath" |
| OK Cancel Help                                                                         |

After the connection is built up the detected data format can be viewed under "File  $\rightarrow$  Connection Information...":

| 🜞 Connection-Inform                           | nation     |       |
|-----------------------------------------------|------------|-------|
| Connection-Information                        |            |       |
| Name                                          | Value      |       |
| Incomming Data Format<br>Outgoing Data Format | 7E1<br>7E1 |       |
| -                                             |            | Close |

#### 13.5 New Login dialog during connection build up with wrong password

If during connection build up the lock, which belongs to the access party, can not be opened, this dialog is shown:

| Login                                   | X                                               |
|-----------------------------------------|-------------------------------------------------|
| The Supplier lock cou<br>an other lock. | d not be opened, Please enter the key or select |
| Lock:                                   | Supplier lock                                   |
| Lock State:                             | Close                                           |
| Key:                                    |                                                 |
|                                         |                                                 |
| Skip                                    | Open Cancel                                     |
| Skip                                    | Upen Cancel                                     |

Here the correct key code (password) can be entered. Alternatively the lock of a inferior access party can be opened if the code is known. If any lock is already open this login dialog can be skipped.

# 13.6 Type of Encoder can be set now

# For the Encoder operation the appropriate mode can be set now:

| 🐳 WinPADS for EK200-Series 2.80                                                           |
|-------------------------------------------------------------------------------------------|
| Eile Action Data transfer Edit Settings Help                                              |
| Read out archives Send param. file Read out rating data Set values Read values            |
| Device information Current Status                                                         |
| Device number Dev. type Version Calibr. lock lock Status register                         |
| 4204282 EK260 2.51 open open 1 Q                                                          |
|                                                                                           |
| Customer Meter location                                                                   |
| Number Name Number Name                                                                   |
| 0 Kunde 0 Messstelle Metering Point ID                                                    |
|                                                                                           |
| Correction Outputs Archives Interface Configuration User Databook                         |
| Counter readings                                                                          |
| Main counter "Vm" Disturb, quantity "VmD" Total quantity "VmT" Adjust, counter "VmA" Unit |
| 0,0000 0,0000 0,0000 0,0000 m3                                                            |
|                                                                                           |
| Flow rate                                                                                 |
|                                                                                           |
| Flow rate "Qm" Unit Serial no. gas meter Cp value                                         |
| 0 m3/h 000004204282 1,000 Pulse/m3                                                        |
|                                                                                           |
| LIS channels Mode                                                                         |
|                                                                                           |
| DS no. for Vm Input                                                                       |
| 4244282 4234282 Encoder Namur                                                             |
| Pulse input<br>Encoder Namur                                                              |
|                                                                                           |
|                                                                                           |
|                                                                                           |
| Standard vol. Actual vol. Energy (Pressure (Temperature (Gas analysis /                   |

#### 13.7 The menu shown in the device display can be restricted to the user column

The shown columns on the device display can be limited on the user column. Additional it is possible to show the Energy value column:

| 👾 WinPADS for EK200-Series 2.80                                                |              |                    |                   |                  |               |                   |  |  |  |
|--------------------------------------------------------------------------------|--------------|--------------------|-------------------|------------------|---------------|-------------------|--|--|--|
| <u>File Action Data transfer Edit Settings Help</u>                            |              |                    |                   |                  |               |                   |  |  |  |
| Read out archives Send param. file Read out rating data Set values Read values |              |                    |                   |                  |               |                   |  |  |  |
| Device information Locks Supplier-                                             |              |                    |                   |                  |               |                   |  |  |  |
| Device number Dev. type Version                                                | Calibr. lock |                    | lock              | Status register  |               |                   |  |  |  |
| 4204282 EK260                                                                  | 2.51         | open               |                   | open             | 1             | Q                 |  |  |  |
| Culture (                                                                      |              |                    |                   |                  |               |                   |  |  |  |
| Customer<br>Number Name                                                        |              |                    | Number Name       |                  |               |                   |  |  |  |
|                                                                                |              |                    |                   |                  | ssstelle      | Metering Point ID |  |  |  |
|                                                                                |              |                    |                   | Imes             | ssatelle      | Metering Point ID |  |  |  |
| Correction Outputs Archives Interface                                          | Configura    | ation User         | Data              | abook            |               |                   |  |  |  |
| Switch off display                                                             |              | nable display colu | ımn ''U           | Iser'' in the de | evice         |                   |  |  |  |
| Switch off time                                                                | Incr. no.    | Address            |                   | Short form       | Current value |                   |  |  |  |
|                                                                                | 1            | 0001:0180          |                   | SNo              | 4204282       |                   |  |  |  |
| 2 Minutes                                                                      | 2            | 0002:0302          |                   | VbT              | 0 m3          |                   |  |  |  |
|                                                                                | 3            | 0007:0310_1        |                   | p                | 1 bar         |                   |  |  |  |
| Change to standard display                                                     | 4            | 0006:0310_1        |                   | T                | 31.23 °C      |                   |  |  |  |
| Relapse time                                                                   | 5            | 0008:0310          | 08:0310 K 1.00075 |                  |               |                   |  |  |  |
| 1 Minutes                                                                      | 6            | 0005:0310          |                   | C                | 0.885         |                   |  |  |  |
| I Minutes                                                                      | 7            | 0001:0101          |                   | SReg             | 1             |                   |  |  |  |
| - Maria (Calanza ta Kada )                                                     | 8            | 0003:0161          |                   | VbMP             | 0 m3          |                   |  |  |  |
| Menu (Columns to display)                                                      | 9            | 0003:0165_1        |                   | Date             | 2007-12-01    |                   |  |  |  |
| C User Column only                                                             | 10           | 0003:0165_2        |                   | Time             | 06:00:00      |                   |  |  |  |
| ● All                                                                          | 11           | 0002:0310          |                   | QЬ               | 0 m3/h        |                   |  |  |  |
| Energy Column                                                                  | 0004:0310    | )310 Qm 0 m3/h     |                   |                  |               |                   |  |  |  |
|                                                                                |              |                    |                   |                  |               |                   |  |  |  |
|                                                                                |              |                    |                   |                  |               |                   |  |  |  |
|                                                                                |              |                    |                   |                  |               |                   |  |  |  |
| General Display                                                                |              |                    |                   |                  |               |                   |  |  |  |

# 13.8 Pages which are not necessary for a certain device type are now no longer shown

Pages which are not necessary for a connected device are now no longer shown. Additional meter information can be displayed and copied to the data book

#### 13.9 The remaining battery service life time is shown now

The remaining battery service life time can be viewed now on page "Configuration  $\rightarrow$  General".

# 13.10 New SMS functions can be set with assistant

#### With this SMS window up to 10 SMS can be defined:

| 🌞 WinPAI                                                                       | DS for Ek       | (200-Series 2.80   |                      |         |             |          |                                       |                |             |                   |
|--------------------------------------------------------------------------------|-----------------|--------------------|----------------------|---------|-------------|----------|---------------------------------------|----------------|-------------|-------------------|
| Eile Action Data transfer Edit Settings Help                                   |                 |                    |                      |         |             |          |                                       |                |             |                   |
| Read out archives Send param. file Read out rating data Set values Read values |                 |                    |                      |         |             |          |                                       |                |             |                   |
| Device i                                                                       | informatio      | n                  |                      |         | ks          | Suppli   | er-                                   | Status         |             |                   |
| Device                                                                         | number          | Dev. type          | Version              | Cali    | br. lock    | lock     |                                       | Status regist  | ter         |                   |
|                                                                                |                 | 0 EK220            | 1.00                 | clo     | sed         | open     |                                       | 2              |             | Q                 |
| Custome                                                                        | er              |                    |                      |         | ⊢Meter loc  | ation    |                                       |                |             |                   |
| Number                                                                         |                 | Name               |                      |         | Number      |          | Name                                  |                |             |                   |
| 0                                                                              |                 | Kunde_x            |                      |         | 0           |          | Messste                               | le_x           |             | Metering Point ID |
|                                                                                | 1 -             |                    |                      |         |             |          | 1                                     |                |             |                   |
|                                                                                | _               |                    | Interface Config     |         |             | Databook | · · · · · · · · · · · · · · · · · · · | (              |             | -                 |
| No.                                                                            | Event<br>0x2804 | Event Name         | Layout Name          | Recipie |             |          | delivery 1                            | Recipient 2    | Type of del |                   |
| 1                                                                              | UX2804          |                    | battery state        | Control | I station F | Fax      |                                       | Readiness      | SMS         | New               |
|                                                                                |                 |                    |                      |         |             |          |                                       |                |             | Edit              |
|                                                                                |                 |                    |                      |         |             |          |                                       |                |             | Delete            |
|                                                                                |                 |                    |                      |         |             |          |                                       |                |             |                   |
|                                                                                |                 |                    |                      |         |             |          |                                       |                |             | Trigger           |
|                                                                                |                 |                    |                      |         |             |          |                                       |                |             |                   |
|                                                                                |                 |                    |                      |         |             |          |                                       |                |             |                   |
|                                                                                |                 |                    |                      |         |             |          |                                       |                |             |                   |
|                                                                                |                 |                    |                      |         |             |          |                                       |                |             |                   |
|                                                                                |                 |                    |                      |         |             |          |                                       |                |             |                   |
|                                                                                |                 |                    |                      |         |             |          |                                       |                |             |                   |
| •                                                                              |                 |                    |                      |         |             |          |                                       |                | )           |                   |
| SMS-La                                                                         | ayouts          | SMS-Recipient      | s                    |         |             |          |                                       | Read SMS-Confi | ig          | Send SMS-Config   |
| Call acc                                                                       | eptance v       | vindow (Modem ) SI | MS (SMS-Configuratio | m/      |             |          |                                       |                |             |                   |

The complete SMS configuration can be saved in a file with the "Read SMS Config. .." button and can be sent to another device with the "Send SMS Config. .." button.

To test a just configured SMS you can send this SMS with the "Trigger " button.

To create a new SMS use the "New..." button. After that the configuration is carried out in three steps:

1. Choose the trigger event. First choose a group on the left side and then requested event on the right. The SMS is sent if the chosen event occurred.

| 🐳 Setting up S                                                                                                    | iMS                                                           |                                                                                                    |                                                                                                    |        |
|----------------------------------------------------------------------------------------------------|---------------------------------------------------------------|----------------------------------------------------------------------------------------------------|----------------------------------------------------------------------------------------------------|--------|
| Please select t                                                                                                    | he event which a                                              | ctivates th                                                                                                    | ne SMS                                                                                                    |        |
| Event:                                                                                                    | 0x2C04                                                        | Re                                                                                                    | port signal on input 14 arises                                                                                                    |        |
| A message in<br>arises or<br>arises     A message in<br>One of sever<br>One of sever<br>Time passed<br>Parameter mo<br>Freeze comm | any status wor<br>al messages in<br>al messages in<br>odified | Event<br>0x2704<br>0x2804<br>0x2801<br>0x2801<br>0x2802<br>0x2803<br>0x2804<br>0x2C01<br>0x2C02<br>0x2C02<br>0x2C02 | Name<br>Warning signal on input I4 arises<br>Modem battery low arises<br>Encoder error arises<br>Input 1: monitoring limit violated arises<br>Limit monitoring on input 2 violated arises<br>Limit monitoring on input 3 violated arises<br>Limit monitoring on input 4 violated arises<br>Input 1: Report signal active arises<br>Report signal on input 12 arises<br>Benort signal on input 3 arises | ×      |
| Delay range:                                                                                                    | 0                                                             |                                                                                                    | Minuten                                                                                                    |        |
|                                                                                                    |                                                               |                                                                                                    | Back Next Finish                                                                                                    | Cancel |

2. Choice of the SMS layout, which has to be sent (contents of the SMS):

| 🌞 Set        | ting up SMS                                                      |                                       |               |
|--------------|------------------------------------------------------------------|---------------------------------------|---------------|
| Please       | select the Layout for the SMS                                    |                                       |               |
|              |                                                                  |                                       |               |
|              |                                                                  |                                       |               |
| No.          | Layout Name                                                      |                                       |               |
| 1            | battery state                                                    |                                       | New           |
| 2<br>3<br>12 | Datum                                                            |                                       |               |
| 3            | error                                                            |                                       | Edit          |
| 13           | <load profile=""></load>                                         |                                       |               |
| 14           | <alarm message=""><br/><last archive="" entry=""></last></alarm> |                                       | Delete        |
| 15           | <monthly billing=""></monthly>                                   |                                       |               |
|              |                                                                  |                                       |               |
|              |                                                                  |                                       |               |
|              |                                                                  |                                       |               |
|              |                                                                  |                                       |               |
|              |                                                                  |                                       |               |
|              |                                                                  |                                       |               |
|              |                                                                  |                                       |               |
|              |                                                                  |                                       |               |
|              |                                                                  | · · · · · · · · · · · · · · · · · · · |               |
|              |                                                                  | Back Next                             | Finish Cancel |
|              |                                                                  |                                       |               |

With the "New..." button a new free definable layout can be added. Up to 10 free layouts can be created.

The layouts in brackets are predefined layouts, which can not be changed. These layouts can be used in connection with SMS receive programs.

3. Choice of the receivers:

| ٠        | 🔆 Setting up SMS            |                    |                                  |              |          |        |        |  |  |
|----------|-----------------------------|--------------------|----------------------------------|--------------|----------|--------|--------|--|--|
| Plea     | ase select the 1st recip    | ient               |                                  |              |          |        |        |  |  |
|          |                             |                    |                                  |              |          |        |        |  |  |
|          |                             |                    |                                  |              |          |        |        |  |  |
| No       | ). Name                     | Tel./Faxnumber     | E-Mail                           | Mess         | Separ    |        |        |  |  |
| 1        | Readiness                   | 0171123            | rediness@public                  | Text         | CR       |        | New    |  |  |
| 2        | Egon Miller<br>Marcus Baker | 0171234<br>0151322 | egon.miller@e-m<br>marcus.baker@ | Text<br>Text | CR<br>CR |        |        |  |  |
| 4        | Control station F           | 0305551            | marcus.baker@                    | Text         | CR       |        | Edit   |  |  |
|          |                             |                    |                                  |              |          |        | Delete |  |  |
|          |                             |                    |                                  |              |          |        |        |  |  |
|          |                             |                    |                                  |              |          |        |        |  |  |
|          |                             |                    |                                  |              |          |        |        |  |  |
|          |                             |                    |                                  |              |          |        |        |  |  |
| <u> </u> |                             |                    |                                  |              |          |        |        |  |  |
| Ty       | pe of delivery              |                    |                                  | Fax          |          | -      |        |  |  |
|          |                             |                    |                                  | ,            |          |        |        |  |  |
| to       | the 1st recipient           |                    |                                  |              |          | -      |        |  |  |
|          |                             |                    |                                  |              |          |        |        |  |  |
|          |                             |                    | Back                             | Next         |          | Finish | Cancel |  |  |
|          |                             |                    |                                  |              |          |        |        |  |  |

A new Receiver is created with the "New..." button. To deliver the SMS to a Fax or to an Email address the appropriate gateway numbers have to be set on the page "SMS Settings".

On the next page you can set a second Receiver if necessary.

#### 13.11 Create a SMS-Layout

A free SMS layout can be put together with the help of an address selection:

| 🙀 Edit SMS-Layout                                                                                                    |                                                                           |          |             |                                | - 🗆 ×  |  |  |  |
|----------------------------------------------------------------------------------------------------|---------------------------------------------------------------------------|----------|-------------|--------------------------------|--------|--|--|--|
| The SMS-Layout (right side) can be arranged from values of the value selection (left side). The values can be selected by |                                                                           |          |             |                                |        |  |  |  |
| pressing the key buttons or by using the drag and drop function.                                                          |                                                                           |          |             |                                |        |  |  |  |
|                                                                                                    |                                                                           |          |             |                                |        |  |  |  |
| SMS-Layout Name: battery                                                                                                  | SMS-Lavout Name: battery state                                            |          |             |                                |        |  |  |  |
| ····· ··· ··· ··· · · · · · · · · · ·                                                                                     |                                                                           |          |             |                                |        |  |  |  |
| Value Selection                                                                                                    |                                                                           | SMS      | Layout      |                                |        |  |  |  |
|                                                                                                    | Addr Description                                                          |          | Add         | Description                    |        |  |  |  |
| 🖻 Meter                                                                                                    | 2:300 Volume at base conditions                                           | →        | 3:181       | Station name                   |        |  |  |  |
| Standard volume                                                                                                    | 2:300_1 Volume at base conditions (pre-decimal                            |          | 1:400       | Date and time                  |        |  |  |  |
| - Line volume                                                                                                    | 2:300_2 Volume at base conditions (post-decim                             | ∎ᆂ       | 1:100       | Momentary status, total        |        |  |  |  |
| Energy                                                                                                    | 2:301 Vb, disturbance quantity                                            | <b>1</b> | 1:110       | Momentary status 1             |        |  |  |  |
| - Inputs                                                                                                    | 2:301_1 Vb, disturbance quantity (pre-decimal pl                          |          | 1:111 2:404 | Status register 1              |        |  |  |  |
| - per measuring period                                                                                                    | 2:301_2 Vb, disturbance quantity (post-decimal<br>2:302 Vb total guantity | I I      | 2:404       | Remaining battery service life |        |  |  |  |
| - per day                                                                                                    | 2:302 1 Vb total (pre-decimal places)                                     |          |             |                                |        |  |  |  |
| per month                                                                                                    | 2:302_2 Vb total (post-decimal places)                                    |          |             |                                |        |  |  |  |
|                                                                                                    | 2:303 Vb, adjustable counter                                              |          |             |                                |        |  |  |  |
|                                                                                                    | 2:303_1 Vb, adjustable counter (pre-decimal pla                           |          |             |                                |        |  |  |  |
| 🗄 Identification                                                                                                    | 2:303_2 Vb, adjustable counter (post-decimal pl                           |          |             |                                |        |  |  |  |
| Battery                                                                                                    | 2:305 Repair Counter Vb                                                   |          |             |                                |        |  |  |  |
|                                                                                                    | 2:305_1 Repair Counter Vb (pre-decimal places)                            |          |             |                                |        |  |  |  |
|                                                                                                    | 2:305_2 Repair Counter Vb (post-decimal places)                           |          |             |                                |        |  |  |  |
| -                                                                                                    |                                                                           |          |             |                                |        |  |  |  |
|                                                                                                    |                                                                           |          |             |                                |        |  |  |  |
| Freely definable text information                                                                                         | 1                                                                         |          |             |                                |        |  |  |  |
| Add Description                                                                                                    | Value                                                                     |          |             |                                |        |  |  |  |
| 1:8D0 Text Information 1                                                                                                  | Modem-battery I.                                                          |          |             |                                |        |  |  |  |
| 2:8D0 Text Information 2                                                                                                  |                                                                           |          |             |                                |        |  |  |  |
| 3:8D0 Text Information 3                                                                                                  |                                                                           |          |             |                                |        |  |  |  |
| 4:8D0 Text Information 4<br>◀                                                                                             |                                                                           | ⇒        |             |                                |        |  |  |  |
| Edit text information                                                                                                    | Direct input of addresses                                                 |          |             | ОК                             | Cancel |  |  |  |
|                                                                                                    |                                                                           |          |             |                                |        |  |  |  |

For that drag the entries on the left to the layout on the right with the help of the mouse. Alternatively you can use the arrow keys in the middle. To add free texts to the layout please use the "User text" on the left below. These lines can be edited with "Edit User Text...".

#### 13.12 The Trace function was moved to the file menu

The function to open the Trace window is now located in the file menu.